# **Orientações para abertura de processos eletrônicos**

**Campus Vitória**

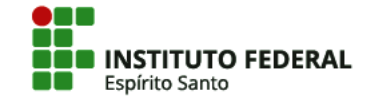

## **OBJETIVO**

Auxiliar as unidades/setores do Campus Vitória sobre a abertura de processos totalmente eletrônicos no Sipac.

Neste material você encontrará:

- os assuntos de processos abertos pelo setores e seus conceitos;
- o Código Conarq para classificação do assunto;
- os documentos para instrução do processo, ou seja, necessários para iniciar o processo;
- a unidade responsável pela abertura;
- a unidade de destino que deverá ser selecionada na abertura;
- link para acesso direto ao [Manual do Servidor](https://prodi.ifes.edu.br/manual-do-servidor) ou às legislações/normas relativas ao assunto.

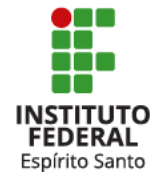

# **LEGISLAÇÃO PERTINENTE**

• Lei nº 9.784/1999 (regula o processo administrativo); [http://www.planalto.gov.br/ccivil\\_03/leis/l9784.htm](http://www.planalto.gov.br/ccivil_03/leis/l9784.htm)

• Lei nº 12.527/2011 (LAI);

[http://www.planalto.gov.br/ccivil\\_03/\\_ato2011-](http://www.planalto.gov.br/ccivil_03/_ato2011-2014/2011/lei/l12527.htm)

2014/2011/lei/l12527.htm

• Decreto nº 7.724/2012 (regulamenta LAI);

[http://www.planalto.gov.br/ccivil\\_03/\\_ato2011-](http://www.planalto.gov.br/ccivil_03/_ato2011-2014/2012/decreto/d7724.htm)

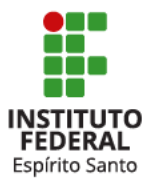

2014/2012/decreto/d7724.htm

# **LEGISLAÇÃO PERTINENTE**

⚫ Decreto nº 8.539/2015 (uso de meio eletrônico para realização de processos administrativos);

[http://www.planalto.gov.br/ccivil\\_03/\\_Ato2015-](http://www.planalto.gov.br/ccivil_03/_Ato2015-2018/2015/Decreto/D8539.htm) 2018/2015/Decreto/D8539.htm

⚫ Portaria Interministerial (MJ/MPOG) nº 1.677/2015 (normatiza procedimento de protocolo).

[http://conarq.arquivonacional.gov.br/images/Legislacao/P](http://conarq.arquivonacional.gov.br/images/Legislacao/Portaria_1677_20151007.pdf) ortaria\_1677\_20151007.pdf

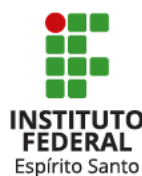

# **LEGISLAÇÃO PERTINENTE**

⚫ Código de Classificação e Tabela de Temporalidade Documental do Conarq – atividades-meio;

[http://siga.arquivonacional.gov.br/images/codigos\\_tabelas/Portaria\\_47\\_CC](http://siga.arquivonacional.gov.br/images/codigos_tabelas/Portaria_47_CCD_TTD_poder_executivo_federal_2020_instrumento.pdf) TTD poder executivo federal 2020 instrumento.pdf

⚫ Código de Classificação e Tabela de Temporalidade Documental do Conarq – atividades-fim.

[http://siga.arquivonacional.gov.br/images/codigos\\_tabelas/portaria\\_n09220](http://siga.arquivonacional.gov.br/images/codigos_tabelas/portaria_n0922011_codigo_de_classificacao_de_documentos_.pdf)

11\_codigo\_de\_classificacao\_de\_documentos\_.pdf

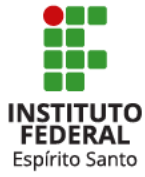

[http://siga.arquivonacional.gov.br/images/codigos\\_tabelas/portaria\\_n09220](http://siga.arquivonacional.gov.br/images/codigos_tabelas/portaria_n0922011_tabela_de_temporalidade_e_destinao.pdf) 11\_tabela\_de\_temporalidade\_e\_destinao.pdf

## **DA ABERTURA DO PROCESSO**

O campo **"Assunto do Processo"** refere-se aos códigos de classificação de documentos de arquivo do Conselho Nacional de Arquivos (Conarq) o qual chamaremos de **Código Conarq**.

O campo **"Assunto Detalhado"**, embora tenha esse nome, refere-se especificamente a um resumo da matéria tratada no documento analisado.

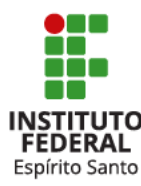

## **DA ABERTURA DO PROCESSO**

De acordo com a Lei 9.784/1999, art. 6º, o primeiro documento de um processo deverá conter, pelo menos, as seguintes informações:

I - unidade/setor a que se dirige;

- II formulação do pedido, com exposição dos fatos e de seus fundamentos;
- III assinatura do requerente.

Exemplo de **tipos de documentos** para abertura de processos:

Ofício, requerimento, solicitação

Obs.: Os documentos mencionados deverão ser, prioritariamente, redigidos no editor de textos do Sipac (opção "Escrever Documento"), admitida, quando for o caso, a anexação de um documento digital (opção "Anexar Documento Digital").

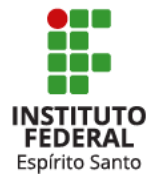

# **DA INSTRUÇÃO/TRAMITAÇÃO PROCESSUAL**

Ao receber um processo eletrônico de outra unidade, adicionar os documentos na seguinte ordem:

1º) incluir os documentos que serão analisados. Usar uma das opções do Sipac: "Escrever Documento" (redigir documento no editor de texto) ou "Anexar Documento Digital" (para documentos digitalizados no formato **.pdf/A**).

2º) despacho fundamentado e conclusivo endereçado à próxima unidade/setor competente, redigido no editor de textos do Sipac (opção "Escrever Documento").

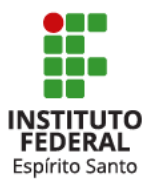

## **DA ASSINATURA DE DOCUMENTOS**

No Sipac existem dois tipos de assinatura de documentos:

1) assinatura de autoria do documento

Quando o documento é redigido no editor de textos (opção "Escrever Documento"). Essa assinatura é adicionada no corpo do documento.

2) assinatura de autenticidade da inclusão

Quando o documento é incluído digitalmente (opção "Anexar Documento Digital"). Esse procedimento gera uma folha adicional de assinatura (equivalendo ao antigo carimbo de paginação e rubrica), não sendo válida como assinatura de autoria.

Obs.: A assinatura de autoria no Sipac (1) é válida apenas no meio eletrônico. Ao imprimir um documento assinado digitalmente no Sipac para incluir em processos físicos, será necessária a sua assinatura física para que este seja considerado um documento válido e original.

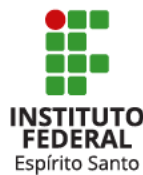

# **DA RESTRIÇÃO**

- Ao inserir os dados gerais do processos eletrônicos listados neste material, considere-os prioritariamente como **OSTENSIVOS** (regra).
- Caso o processo contenha documentos com dados pessoais como número de documentos, endereço, número de telefone, e-mail pessoal ou informações médicas, esses documentos devem ser cadastrados como **RESTRITOS** (natureza do documento).
- Assim, o conteúdo dos processos ficará visível a qualquer cidadão que consultá-lo no Sipac, mas a visualização dos documentos mencionados não, sendo permitida apenas aos setores/unidades por onde os processos tramitarem para análise.
- Por padrão, apenas a chefia da unidade pode visualizar os documentos restritos, sendo que essa pode gerenciar o acesso restrito na Mesa Virtual e, desta forma, autorizar o acesso para sua equipe, conforme julgar conveniente.
- **OBS.:** caso algum documento tenha sido adicionado incorretamente como ostensivo, apenas a unidade que o inseriu poderá alterar essa natureza, já para a adição incorreta como restrito, não há essa opção.

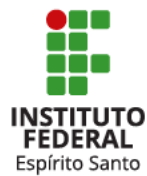

# **DA RESTRIÇÃO**

Exemplo:

Os processos que objetivam o pagamento de bolsas ou auxílios a alunos, bolsistas ou pesquisadores serão classificados, via de regra, como **OSTENSIVOS**.

No entanto, deverá ser classificado como **RESTRITO** o documento que contenha as informações pessoais e os dados bancários para depósito ao(s) favorecido(s).

Nesse caso do exemplo, e para garantir a transparência quanto aos gastos públicos, o processo deverá conter outro documento **OSTENSIVO** em que conste o nome do(s) favorecidos e o valor que cada um deverá receber. Essas informações podem constar do documento de abertura (ofício, solicitação, requerimento, etc.) ou em outra parte do processo (despacho, lista, tabela, relatório, etc.).

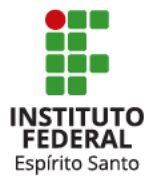

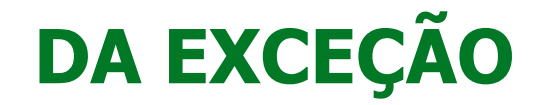

Os processos cujo assunto seja de interesse pessoal/profissional do servidor deverão ser abertos na Coordenadoria de Protocolo e Arquivos do campus, como por exemplo:

- ⚫ Progressões/Promoções Funcionais
- ⚫ Retribuição por Titulação e RSC
- ⚫ Incentivo à Qualificação
- ⚫ Licenças e Afastamentos
- ⚫ Aposentadoria e Abono de Permanência
- ⚫ Auxílios (alimentação, natalidade, pré-escolar, à saúde suplementar)

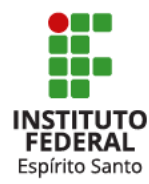

## **PROCESSOS QUE DEVEM SER ABERTOS, NO SIPAC, PELAS UNIDADES (COORDENADORIAS/DIRETORIAS)**

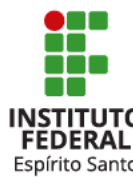

# **Contratação de Estagiário** Código Conarg:

**020.13**

### **Conceito:**

Contratação para estágio ofertado pelo Ifes.

### •**Documentos para instrução do processo de nova vaga:**

- Ofício ao Diretor-Geral justificando a necessidade da vaga.
- Formulário de solicitação de estagiário.

### **Documentos para instrução do processo de vaga já autorizada:**

- Ofício à Coordenadoria de Seleção e Desenvolvimento de Pessoas (CSP) solicitando a substituição do último ocupante da vaga.
- Formulário de solicitação de estagiário.

Não é necessário anexar currículos no processo. A seleção obedecerá critérios de publicidade e isonomia e o Agente de Integração encaminhará os currículos com o perfil desejado para o e-mail informado no Formulário de solicitação de estagiário.

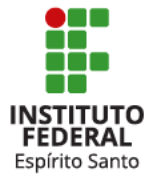

# **Inscrição em eventos de Capacitação (Aperfeiçoamento)**

**Código Conarq: Evento realizado pelo Ifes: 024.12**

**Evento realizado por outra instituição no Brasil: 024.2**

**Evento realizado por outra instituição no exterior: 024.2**

### **Conceito:**

Solicitação de inscrição em eventos de capacitação apoiados pelo Ifes.

### **Documentos para instrução do processo:**

- Ofício da chefia imediata à CGGP declarando anuência.
- Formulário de Requerimento de Capacitaçao (preenchido pelo servidor).
- Pré- inscrição do aperfeiçoamento.
- Programação do aperfeiçoamento.

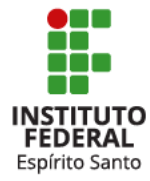

### **Aquisição: materiais de consumo** código Conarq

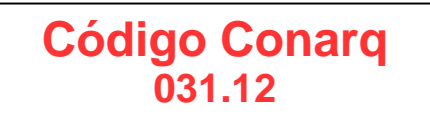

#### **Conceito:**

Aquisição de materiais considerados de consumo ou consumíveis.

#### **Documentos para instrução do processo:**

⚫Ofício do Coordenador solicitando à Chefia Imediata a aquisição dos materiais requisitados.

⚫Termo de Referência.

Obs.:

➔Há possibilidade de reclassificação do tipo de material a ser adquirido, pela Diretoria de Administração e Planejamento, caso conclua-se que se trata de um material permanente e não de consumo.

➔Todas as intenções de contratação ou aquisição deverão estar previamente incluídas no Plano Anual de Contratações (PAC) do ano vigente, conforme IN 01/2019.

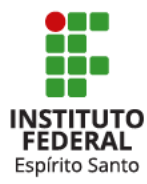

Legislação aplicável: [IN 01/2019](https://www.comprasgovernamentais.gov.br/index.php/legislacao/instrucoes-normativas/1068-in-1-de-2019)

## **Aquisição: materiais permanente**

**Código Conarq Material Bibliográfico: 062.11 Veículos: 041.12 Material Permanente: 031.11**

#### **Conceito:**

Aquisição de materiais considerados permanentes ou patrimoniáveis.

#### **Documentos para instrução do processo:**

⚫Ofício do Coordenador solicitando à Chefia Imediata a aquisição dos materiais requisitados. ⚫Termo de Referência.

Obs.:

➔Há a possibilidade de reclassificação do tipo de material a ser adquirido, pela Diretoria de Administração e Planejamento, caso conclua-se que se trata de um material de consumo e não permanente.

➔Todas as intenções de contratação ou aquisição deverão estar previamente incluídas no Plano Anual de Contratações (PAC) do ano vigente, conforme IN 01/2019.

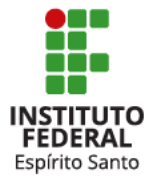

Legislação aplicável: [IN 01/2019](https://www.comprasgovernamentais.gov.br/index.php/legislacao/instrucoes-normativas/1068-in-1-de-2019)

### **Aquisição: materiais ou serviços de Tecnologia da Informação e Comunicação (TIC)**

**Código Conarq Material Permanente: 031.11 Programas, Sistemas, Redes: 066.2 Assistência Técnica: 067**

#### **Conceito:**

Aquisição de materiais de Tecnologia da Informação e Comunicação (TIC).

#### **Documentos para instrução do processo:**

⚫Ofício solicitando do Coordenador à Chefia Imediata a aquisição dos materiais requisitados. ⚫Documento de Oficialização de Demanda (DOD).

Obs.:

➔Há possibilidade de reclassificação do tipo de material a ser adquirido, pela Diretoria de Administração e Planejamento, caso conclua-se que se trata de um material permanente e não de consumo.

➔Todas as intenções de contratação ou aquisição deverão estar previamente incluídas no Plano Anual de Contratações (PAC) do ano vigente, conforme IN 01/2019.

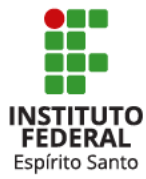

Legislação aplicável: [IN 01/2019](http://www.in.gov.br/materia/-/asset_publisher/Kujrw0TZC2Mb/content/id/70267659/do1-2019-04-05-instrucao-normativa-n-1-de-4-de-abril-de-2019-70267535)

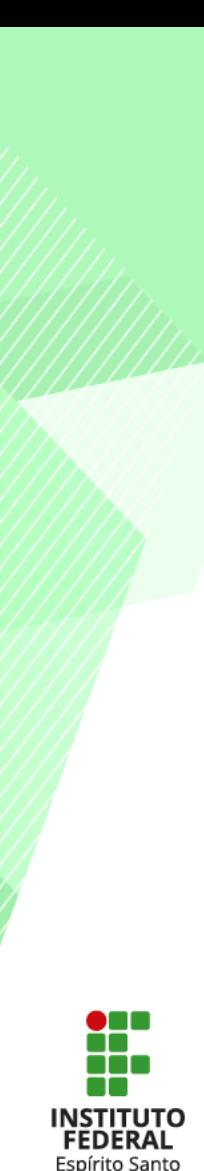

### **Aquisição: Serviços em Geral Código Conarq**

**Conceito:** Contratação de serviços diversos.

**Manut. Elevadores: 045.21 Manut. Ar Condicionado: 045.22 Manut. Subestrações e Geradores: 045.23 Aluguel (inclusive locação de transporte): 041.62 Serviços em geral: 034**

#### **Documentos para instrução do processo:**

⚫Ofício do Coordenador solicitando à Chefia Imediata a contratação dos serviços requisitados. ⚫Termo de Referência.

Obs.:

➔Todas as intenções de contratação ou aquisição deverão estar previamente incluídas no Plano Anual de Contratações (PAC) do ano vigente, conforme IN 01/2019.

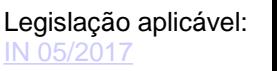

### **Aquisição por meio de participação em Intenção de Registro de Preços (IRP)**

**Código Conarq Material de consumo: 031.12 Material Bibliográfico: 062.11 Veículos: 041.12 Material Permanente: 031.11 Programas, Sistemas, Redes: 066.2 Assistência Técnica: 067**

#### **Conceito:**

Solicitação de aquisição por meio de participação em Intenção de Registro de Preços de outro campus ou outra Instituição.

#### **Documentos para instrução do processo:**

⚫Ofício da Coordenadoria solicitante para a Diretoria de Administração solicitando participação na IRP.

⚫Cópia do Termo de Referência, elaborado pela instituição licitante.

⚫Declaração de Participação em IRP, fornecido pelo campus/instituição licitante.

Formulário de Participação de IRP, fornecido pelo campus/instituição licitante.

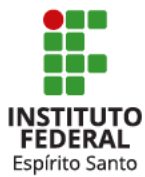

## **PROCESSOS ABERTOS PELOS COORDENADORES DE CURSO/ÁREA**

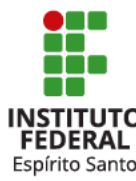

# **Pagamento de Auxílio Financeiro** | Código Conarq:

### **Conceito:**

Pagamento de auxílio financeiro a aluno ou pesquisador, conforme o caso e regulamento.

**052.221**

### **Documentos para instrução do processo:**

- Ofício à Diretoria da área (Ensino, Pesquisa e Pós Graduação ou Extensão) com justificativa, detalhamento da solicitação e indicação de recurso orçamentário específico, se houver.
- Lista com os nomes do(s) favorecido(s) e o valor que cada um deverá receber (Documento **Ostensivo**)
- Lista com os CPFs e dados bancários do(s) favorecido(s) para pagamento (Documento **Restrito**)

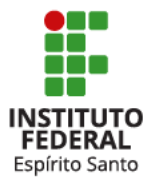

Importante consultar o Regulamento dos Programa ou Edital, se houver.

# Solicitação de transporte  $\vert$  Código Conarq:

# **041.62**

### **Conceito:**

Solicitação de transporte coletivo terceirizado para deslocamento de servidores ou estudantes desenvolverem atividades pedagógicas, desportivas ou administrativas de interesse da Instituição.

### **Documentos para instrução do processo:**

- Ofício à Diretoria de Administração e Planejamento com justificativa da solicitação.
- Formulário com informações sobre o deslocamento, passageiros, responsável e anuência da Chefia Imediata e da Diretoria a qual a chefia imediata é subordinada (Anexo I da Portaria n. 353, de 2014).
- Autorização dos pais ou responsáveis para os passageiros menores de 18 anos, quando for o caso.

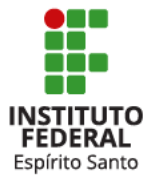

Importante consultar a Portaria do Campus Vitória n. 353, de 17 de julho de 2014, que normatiza as condições e critérios detalhados para o uso do transporte coletivo terceirizado pelo Ifes/Campus Vitória.

## **Contratação de Professor Substituto**

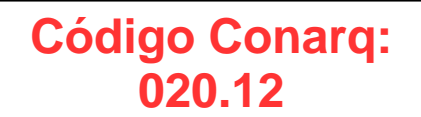

#### **Conceito:**

Contratação de professor(a) substituto(a) no âmbito do Instituto Federal do Espírito Santo, mediante contrato de trabalho de caráter temporário, exclusivamente para ministrar aulas em cursos de Ensino Básico Técnico e Tecnológico.

### **Documentos para instrução do processo:**

• Ofício encaminhado à Coordenadoria Geral de Ensino com justificativa e/ou motivo da contratação.

• Formulário anexo I da Resolução CS nº 175/2016 preenchido conforme orientações contidas no formulário e na Resolução.

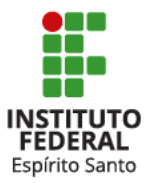

## **Mobilidade Docente Código Conarg:**

**022.21**

### **Conceito:**

Pedido de mobilidade de professor de outro campus para atuação no Campus Vitória.

### **Documentos para instrução do processo:**

• Ofício emitido pelo coordenador do curso que requer a mobilidade e encaminhado à Coordenadoria Geral de Ensino ou à Coordenadoria de Pesquisa e Pós- Graduação (conforme o caso) com justificativa para o pedido.

• Proposta de Plano de Trabalho sobre a atuação do docente no curso.

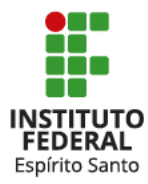

# **Adesão de Professor Voluntário**

**Código Conarq: 020.12**

#### **Conceito:**

Celebração de Termo de Adesão para atuação de professores voluntários, ou seja, sem nenhum tipo de remuneração ou vínculo empregatício/previdenciário com o Ifes.

### **Documentos para instrução do processo:**

- Ofício, emitido pelo coordenador do curso, à Coordenadoria Geral de Ensino com requerimento e justificativa para o pedido.
- Currículo do candidato a Professor Voluntário.
- Plano de atividades a serem desenvolvidas.
- Termo de Adesão celebrado entre o Ifes e o prestador de serviços voluntários.

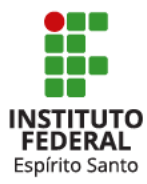

## **PROCESSOS ABERTOS PELA DIRETORIA DE ADMINISTRAÇÃO**

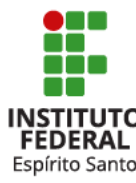

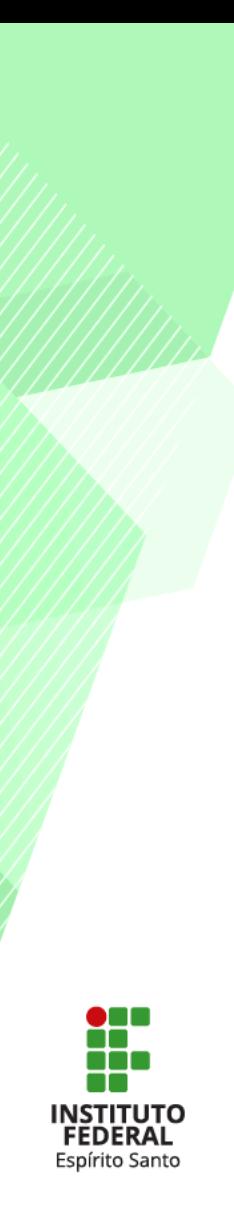

### **Pagamentos**

#### **Conceito:**

Pagamentos de serviços prestados ou de fornecimento de recursos à Instituição.

#### **Documentos para instrução do processo:**

⚫Ofício da Coordenadoria Geral de Administração para a coordenadoria do fiscal que atestará a prestação do serviço solicitando providências quanto ao ateste da nota fiscal. ⚫Nota Fiscal ou Fatura.

Obs.:

➔Estes pagamentos tratam-se de dispêndios originados junto a concessionárias e, consequentemente, o processo original de contratação é antigo, o que dificulta a continuação do trâmite, justificando a abertura de novo processo para que seja providenciado o pagamento.

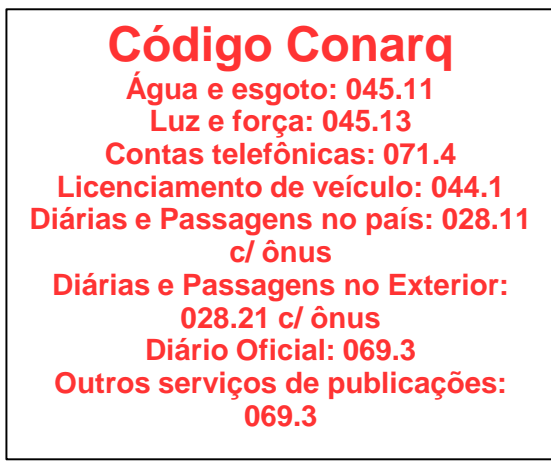

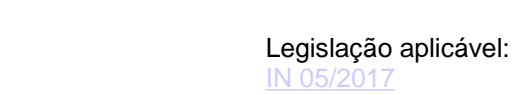

### **Empenho de Suprimento de Fundos**  $\begin{bmatrix} \text{Código Conarg} \\ \text{Coda Conarg} \end{bmatrix}$

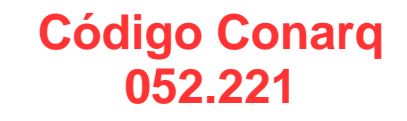

#### **Conceito:**

Processo que objetiva empenhar o valor referente ao cartão corporativo (suprimento de fundos) para uso das pessoas devidamente autorizadas.

#### **Documentos para instrução do processo:**

⚫ Ofício da Diretoria de Administração e Planejamento à Diretoria Geral solicitando autorização para empenhar valor determinado para serviço e/ou material de execução financeira e orçamentária para fins de Suprimento de Fundos.

⚫ Formulário de solicitação e concessão de Suprimento de Fundos.

Espírito Santo

Legislação aplicável: [Lei nº 4.320, de 17 de março](http://www.planalto.gov.br/ccivil_03/leis/l4320.htm)  de 1964, arts. 68 e 69

[Decreto-Lei nº 200, de 23](http://www.planalto.gov.br/ccivil_03/decreto-lei/del0200.htm)  de fevereiro de 1967

DECRETO Nº 93.872, DE [23 DE DEZEMBRO DE](http://www.planalto.gov.br/ccivil_03/decreto/D93872.htm)  1986

## **PROCESSOS ABERTOS PELA COORDENADORIA GERAL DE ASSISTÊNCIA À COMUNIDADE**

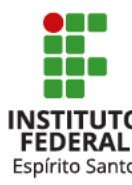

## **Pagamento de Monitoria**  $\sqrt{\frac{1}{\text{Código Conarg}:}}$

**052.221**

### **Conceito:**

Solicitação de pagamento de programas de assistência estudantil – bolsa auxílio a estudantes monitores.

### **Documentos para instrução do processo:**

- Ofício à Diretoria de Administração e Planejamento de encaminhamento da solicitação e anuência dos pagamentos.
- Planilha de monitores a serem remunerados, contendo nome completo, CPF, valor individual e dados bancários (agência, operação e conta).

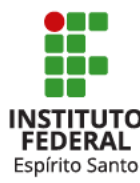

## **Pagamento de Assistência Estudantil**

**Código Conarq: 052.221**

### **Conceito:**

Solicitação de pagamento de programas de assistência estudantil – bolsa auxílio alimentação e/ou transporte.

### **Documentos para instrução do processo:**

- Ofício ao Diretor-Geral de encaminhamento da solicitação com a anuência da CGAC.
- Planilha de estudantes a serem remunerados, contendo nome completo, CPF, tipo benefício, valor da remuneração e dados bancários (agência, operação e conta).

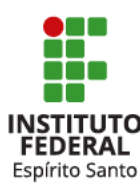

# **Processo Disciplinar Discente**  $\left\{ \begin{array}{c} \text{Código Conarg:} \\ \text{Técnico: } 456.7 \end{array} \right\}$

**Técnico: 456.7 Graduação: 125.8** *Lato Sensu***: 144.7** *Stricto Sensu***: 134.8**

### **Conceito:**

Encaminhamento de relato de ato infracional e/ou reincidência de atos de indisciplina discente que possa gerar penalidades.

### **Documentos para instrução do processo:**

- Ofício ao Diretor-Geral encaminhando para análises e providências cabíveis.
- Formulário próprio (CAE) com relato.
- Documentos adicionais comprobatórios, quando houver.

Obs.: o interessado deverá ser pai/mãe/responsável no caso de discente menor, segundo orientação da procuradoria.

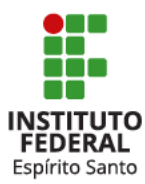

## **Processo Disciplinar Docente** | Código Conarq:

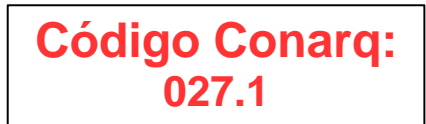

### **Conceito:**

Encaminhamento de reclamação docente decorrente de denúncias e/ou que demande sindicâncias.

### **Documentos para instrução do processo:**

- Ofício ao Diretor de Ensino de encaminhamento do caso de indisciplina para as análises e providências cabíveis.
- Formulário próprio (CAE) com relato da indisciplina.
- Documentos adicionais comprobatórios, quando houver.

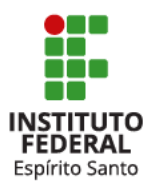

## **PROCESSOS ABERTOS PELA COORDENADORIA DE PATRIMÔNIO**

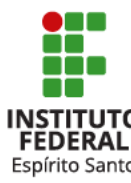

# **Incorporação de bens: Por Doação**

**Código Conarq Material Bibliográfico: 062.11 Veículos: 041.22 Demais materiais permanentes: 031.21**

#### **Conceito:**

Recebimento físico de bens por doação e incorporação ao patrimônio da instituição.

#### **Documentos para instrução do processo:**

⚫Ofício da Coordenadoria de Patrimônio para Coordenadoria de Contabilidade solicitando incorporação contábil. ⚫Termo do Doação ou documento correspondente. ⚫Notas fiscais, caso existam. ⚫Documento de Entrada de Bens Patrimoniais (DEBP). ⚫Relatório dos bens incorporados gerado pelo sistema Patrimonial. ⚫Documentos acessórios diversos, caso existam.

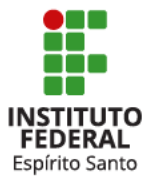

➔Caso a Doação não tenha sido intermediada e, consequentemente, assinada pelo Diretor-Geral do campus, deve-se encaminhar primeiramente para sua aprovação.

[Legislação aplicável:](http://www.comprasnet.gov.br/legislacao/in/in205_88.htm) 205/1988 [Decreto 9373/2018](http://www.planalto.gov.br/ccivil_03/_Ato2015-2018/2018/Decreto/D9373.htm)

# **Alienação de bens: Por transferência entre campi**

**Código Conarq Veículos: 042.22 Demais bens permanentes: 033.21**

#### **Conceito:**

Alienação de bens permanentes da instituição por meio de doação entre Campi.

#### **Documentos para instrução do processo:**

#### **Quando o bem ainda não se encontra no Campus destino:**

⚫Ofício da Coord. de Patrimônio do Campus Vitória à Coordenadoria de Patrimônio do campus destino, solicitando a assinatura da Autorização de Saída de Bens Patrimoniais (ATSA). ⚫Autorização de Saída de Bens Patrimoniais (ATSA) assinada pelo retirante do bem. ⚫Autorização da Diretoria Geral do Campus Vitória permitindo a transferência do bem. ⚫Autorização da Diretoria Geral do campus destino permitindo o recebimento da transferência.

#### **Quando o bem já se encontra no Campus destino:**

⚫Ofício da Coord. de Patrimônio à Coordenadoria Contabilidade, solicitando a transferência contábil do valor do bem.

⚫Autorização da Diretoria Geral do campus destino permitindo o recebimento da transferência.

⚫Autorização da Diretoria Geral permitindo a transferência do bem.

⚫Termo de Transferência.

⚫Relatório de movimentação do bem oriundo do Sistema Patrimonial.

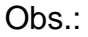

➔No caso de veículos, os documentos de registro do veículo devem ser enviados, via Protocolo do Campus Vitória ao campus de destino, usando o serviço de malote.

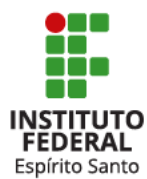

[Legislação aplicável:](http://www.comprasnet.gov.br/legislacao/in/in205_88.htm) 205/1988 [Decreto 9373/2018](http://www.planalto.gov.br/ccivil_03/_Ato2015-2018/2018/Decreto/D9373.htm)

# **Alienação de bens: Por Doação ou Venda**

**Código Conarq Veículos: 042.12 (venda) 042.22 (doação) Demais bens permanentes: 033.11 (venda) 033.21 (doação)**

### **Conceito:**

Alienação de bens permanentes da Instituição por meio das modalidades permitidas pelo Decreto 9373/2018.

### **Documentos para instrução do processo:**

⚫Ofício da Coordenadoria de Patrimônio à Chefia Imediata solicitando autorização para realizar alienação de bens inservíveis. ⚫Lista de bens objeto da alienação.

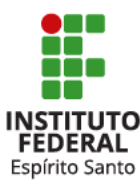

[Legislação aplicável:](http://www.comprasnet.gov.br/legislacao/in/in205_88.htm) IN 205/1988 [Decreto 9373/2018](http://www.planalto.gov.br/ccivil_03/_Ato2015-2018/2018/Decreto/D9373.htm) [IN 03/2008](https://www.comprasgovernamentais.gov.br/index.php/legislacao/instrucoes-normativas/413-instrucao-normativa-n-3-de-15-de-maio-de-2008)

# **Inventário de Bens Móveis** Rensidente de Código Conarq

**Material Bibliográfico: 062.3 Demais bens permanentes: 036.1 Material de Consumo: 036.2**

### **Conceito:**

Realização de verificações físicas de bens permanentes em uso na instituição.

### **Documentos para instrução do processo:**

⚫Ofício da Coordenadoria de Patrimônio à Chefia Imediata solicitando designação de comissão(ões) inventariante(s).

Obs.:

➔ É necessário que haja 2 processos distintos de inventário: materiais bibliográficos e demais bens permanentes por conta da classificação Conarq e consequente diferença na temporalidade desses processos.

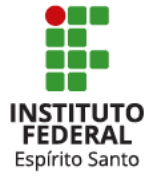

[Legislação aplicável:](http://www.comprasnet.gov.br/legislacao/in/in205_88.htm) 205/1988 [Decreto 1398/1995](http://www.planalto.gov.br/ccivil_03/decreto/1995/D1398.htm)

## **Apuração de responsabilidade sobre bens extraviados ou danificados**

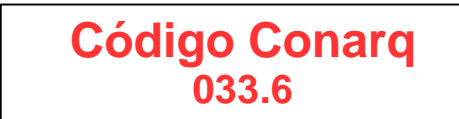

#### **Conceito:**

Apuração de possível responsabilidade sobre desaparecimento ou dano à bem permanente.

#### **Documentos para instrução do processo:**

⚫Caso seja um prejuízo de pequeno valor (menor ou igual ao limite constante no Art. 24, II, Lei 8666/93):

- ✓ Ofício da Coordenadoria de Patrimônio para a Diretoria Geral solicitando decisão final.
- ✓ Termo Circunstanciado Administrativo ([acesse aqui o modelo do TCA](https://www.cgu.gov.br/assuntos/atividade-disciplinar/procedimentos-correcionais/arquivos/formulrio_tca.doc/view)).
- ⚫Caso não seja prejuízo de pequeno valor (maior que limite constante no Art. 24, II, Lei 8666/93):
	- ✓ Ofício da Coordenadoria de Patrimônio à Chefia Imediata solicitando providências quanto a apuração de responsabilidade.

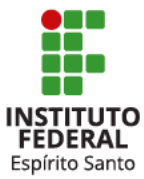

Legislação aplicável: [IN 205/1988](http://www.comprasnet.gov.br/legislacao/in/in205_88.htm) GU - Dano e Desaparecimento de Bens [Lei 8112/1990](http://www.planalto.gov.br/ccivil_03/leis/l8112cons.htm) [Lei 8666/1993](http://www.planalto.gov.br/ccivil_03/leis/l8666cons.htm)

## **PROCESSOS ABERTOS PELA COORDENADORIA DE LICITAÇÕES E COMPRAS**

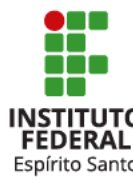

### **Aplicação de penalidades à fornecedores licitantes por irregularidades em Pregão Eletrônico**

**Código Conarq Segue a mesma classificação do processo que originou a sanção**

> Legislação aplicável: Lei 10.520/2002

#### **Conceito:**

Apuração de conduta irregular praticada por fornecedor licitante em pregão eletrônico e que poderá acarretar em penalidades previstas em lei.

#### **Documentos para instrução do processo:**

⚫ Ofício da Coordenadoria de Licitações e Compras informando o ocorrido e solicitando análises e providências quanto à possibilidade de aplicação de penalidades ao fornecedor. O ofício deve conter a irregularidade cometida e qual o artigo da lei foi infringido.

⚫ Evidência da irregularidade cometida.

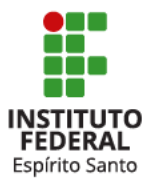

### **PROCESSOS ABERTOS PELA GESTÃO DE PESSOAS**

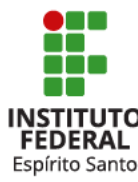

# **Nomeação de Servidor Código Conarq:**

**022.1**

#### **Conceito:**

Provimento de cargo efetivo através de concurso público. O processo formalizado compõe o assentamento funcional digital e é submetido aos órgãos de controle para apreciação e registro.

### **Documentos para instrução do processo:**

• Documentos encaminhados pela CSP-Reitoria quando do ingresso do servidor: Edital, documentos pessoais, declaração de bens e de acumulação de cargos, comprovante de cumprimento dos requisitos editalícios (títulos, experiência profisssional, etc), termo de posse, autorização de acesso à declaração de ajuste anual e declaração de efetivo exercício e outros.

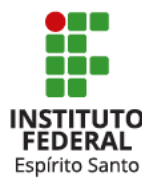

# **Progressão por Mérito- TAE** Código Conarg:

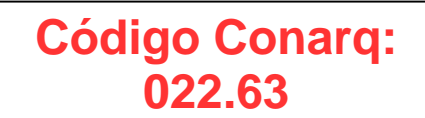

### **Conceito:**

Mudança para o padrão de vencimento imediatamente subsequente, a cada 18 meses efetivo exercício, condicionada à aprovação do servidor técnico-administrativo em educação (TAE) em avaliação periódica de desempenho.

### **Documentos para instrução do processo:**

- Ofício emitido pela CSP à CGGP, com informações necessárias para a confecção da portaria de concessão.
- Avaliações de desempenho do interessado.
- Fichas funcionais (Cacopospro e outros).

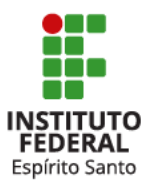

# **Avaliação de Estágio Probatório Código Conarq:**

**022.61**

### **Conceito:**

Período de 36 (trinta e seis) meses quando a aptidão e capacidade do servidor no desempenho do cargo são avaliados sistematicamente com vistas à declaração de estabilidade.

### **Documentos para instrução do processo:**

• Ofício de solicitação, emitido pela CSP à CGGP, para designação da comissão de avaliação.

- Dados funcionais, relatório do registro de ponto e de ocorrências de afastamentos no período.
- Cópia da Avaliação de Desempenho em equipe, realizada nos primeiros 9 (nove) meses de efetivo exercício.
- Capacitações realizadas pelo servidor.

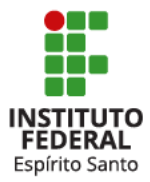

# **Regularização de Dados Financeiros ou Cadastrais**

**Código Conarq: 020.11 - Servidores e empregados públicos 020.12 - Servidores temporários 020.13 - Residentes e estagiários 020.14 – Ocupantes de cargo comissionado e de função de confiança**

### **Conceito:**

Procedimento que visa a regularização de dados financeiros e/ ou cadastrais do servidor ativo, aposentado ou pensionista, garantido o direito à ampla defesa e ao contraditório.

### **Documentos para instrução do processo:**

• Requerimento do servidor (a pedido) ou Ofício da área competente à CGGP (de ofício) contendo relatório sucinto, com informações relativas às supostas irregularidades.

• Cópia dos documentos que embasem a exposição dos fatos.

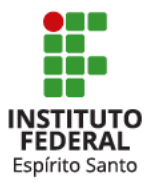

# Reposição ao Erário **Código Conarg:**

# **059.4**

### **Conceito:**

Procedimento que visa a reposição ao erário de valores recebidos indevidamente por servidores, aposentados e beneficiários de pensão civil, garantido o direito à ampla defesa e ao contraditório.

### **Documentos para instrução do processo:**

- Requerimento do servidor (a pedido) ou Ofício da área competente à CGGP (de ofício) com indicação dos fatos que evidenciem o pagamento indevido de parcelas remuneratórias ou indenizatórias.
- Cópia dos documentos que embasem a exposição dos fatos.

Obs: A reposição será feita, preferencialmente, no mesmo processo instaurado para acerto de dados financeiros/cadastrais, se houver.

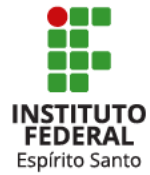

## **Pagamento de Exercícios Anteriores**

**Código Conarq: repetir o código do assunto principal que motivou o pagamento**

### **Conceito:**

Vantagens pecuniárias reconhecidas administrativamente, de ofício ou a pedido do servidor, não pagas no exercício de competência.

### **Documentos para instrução do processo:**

- Requerimento do servidor (a pedido) ou Ofício da CPG à CGGP (de ofício) com exposição clara dos fatos.
- Cópia dos documentos que embasam a exposição dos fatos.

Obs: O pagamento de exercícios anteriores se dará, prioritariamente, no mesmo processo de concessão.

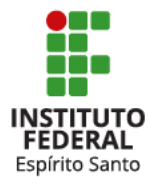

# **Pagamento de Resíduos Remuneratórios**

**Código Conarq: repetir o código do assunto principal que motivou o pagamento**

### **Conceito:**

Vantagens pecuniárias formalmente reconhecidas, por autoridade competente do órgão, como devidas a servidor, ou ao beneficiário de pensão, falecido.

### **Documentos para instrução do processo:**

- Ofício da CPG para a CGGP com a exposição dos fatos.
- Extratos do SIAPE que comprovem a situação funcional do *de cujus* e a existência de resíduo remuneratório.
- Certidão de óbito.

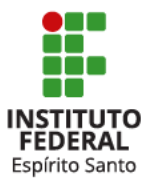

Obs: Outros documentos serão solicitados aos herdeiros/espólio conforme legislação

## **Ainda com dúvidas?**

Entre em contato com a Coordenadoria de Protocolo e Arquivos do campus por telefone 3331-2137/2256, Spark ou e-mail: cpar.vi@ifes.edu.br.

O horário de atendimento é de segunda a sexta-feira, das 8 às 12 horas e das 13 às 17 horas.

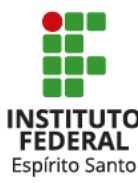

**Comissão para implementação dos processos eletrônicos no Campus Vitória, Portaria nº 380, de 9 de maio de 2019**

**Alciares Mello dos Santos Gissely Keila Potratz Caus Kefren Calegari dos Santos Morgana de Freitas Guaitolini Núbia Bulhões Gomes Holetz Rita de Cássia Ferreira dos Santos**

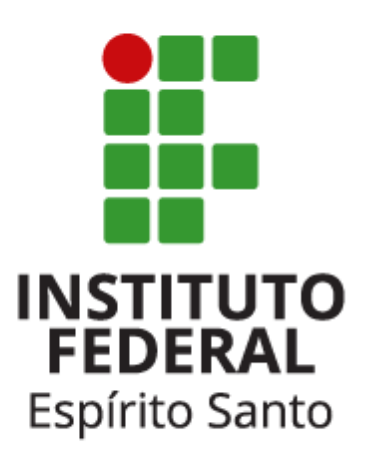